## Edit requisition

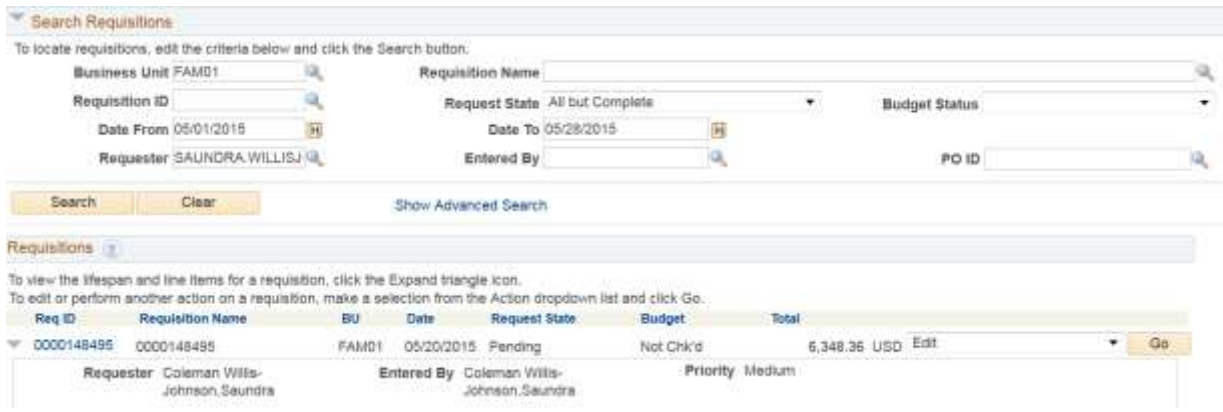

## Go to comments, click edit

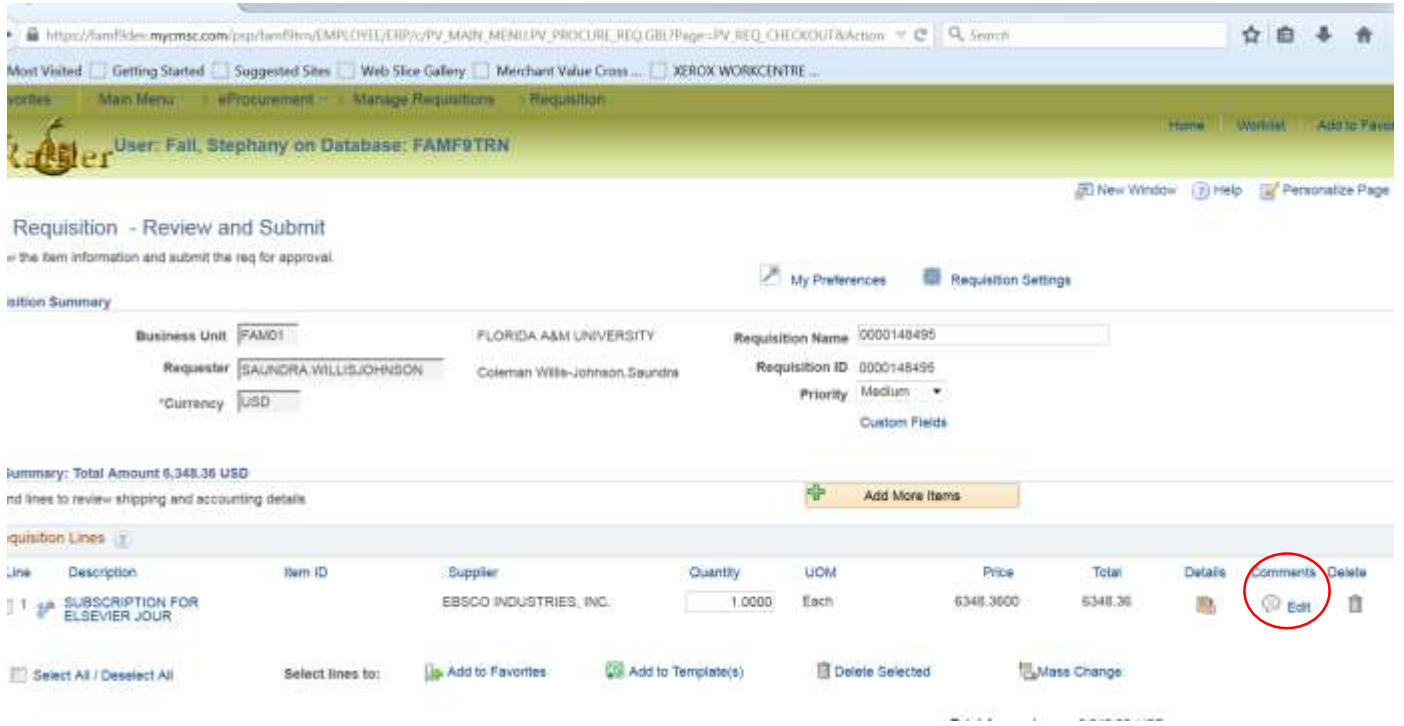

Click on attachment

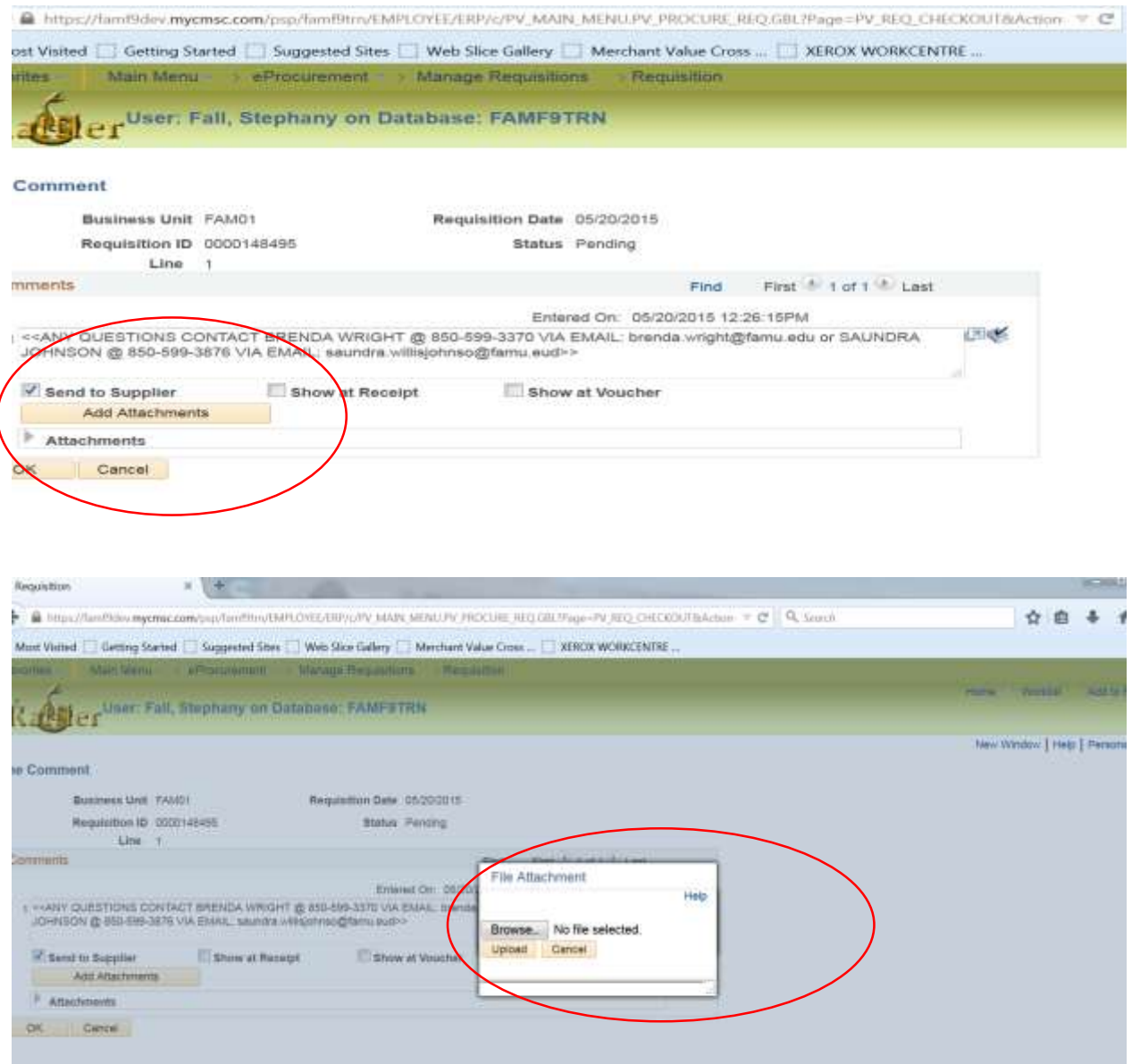

Go to your browse and upload attachment